## **Preparing to complete final evaluation in STAGES**

## **Login to your STAGES System**

## **There are several items to complete before the final evaluation meeting:**

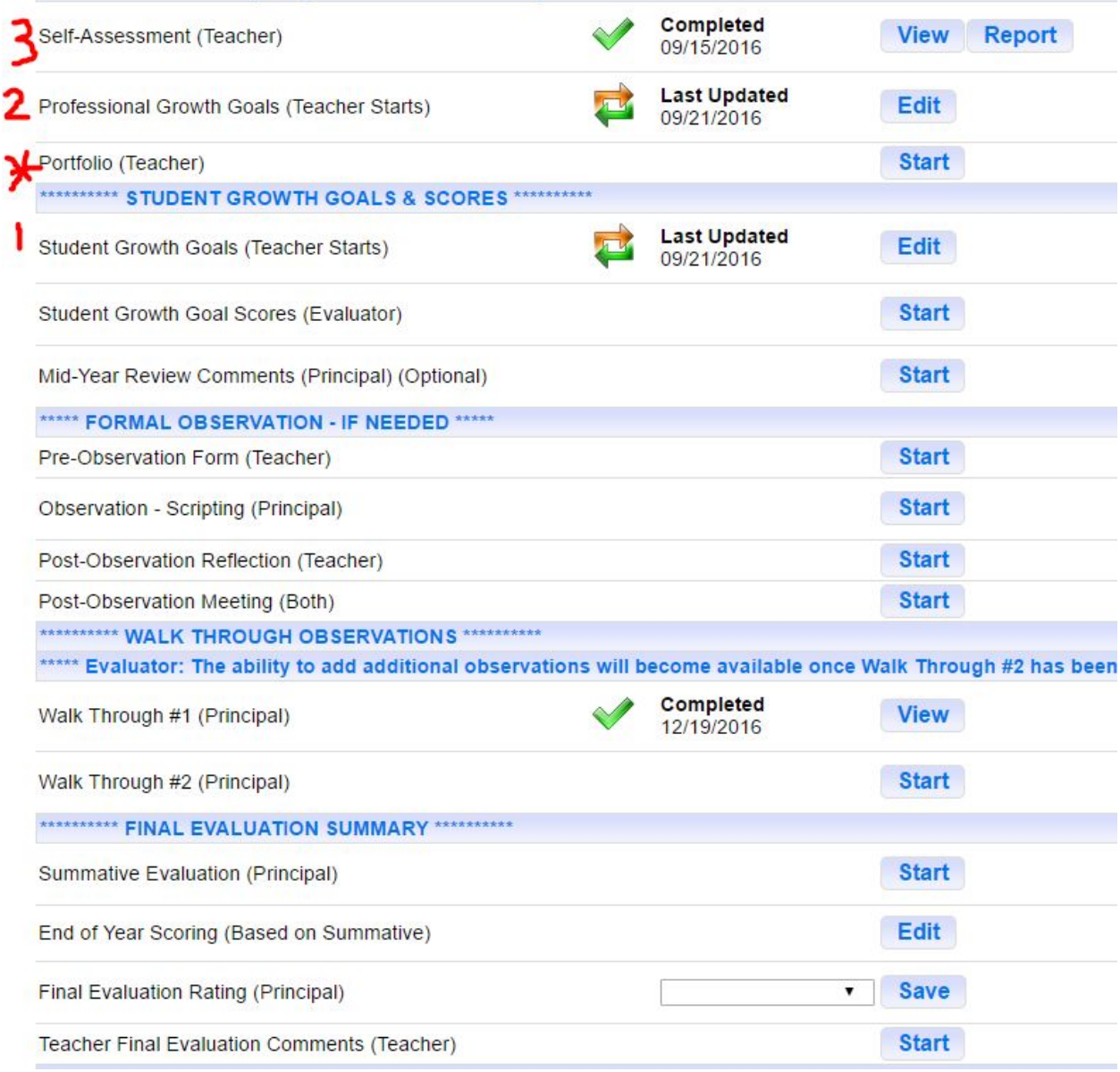

1. In Student Growth Goals, click **Edit**. In the box below, enter your Student Growth scores on the assessment used for evaluative purposes. You may add evidence (**Evaluatee Evidence**) whether your students met the growth goal, or not. Click **Save & Continue**.

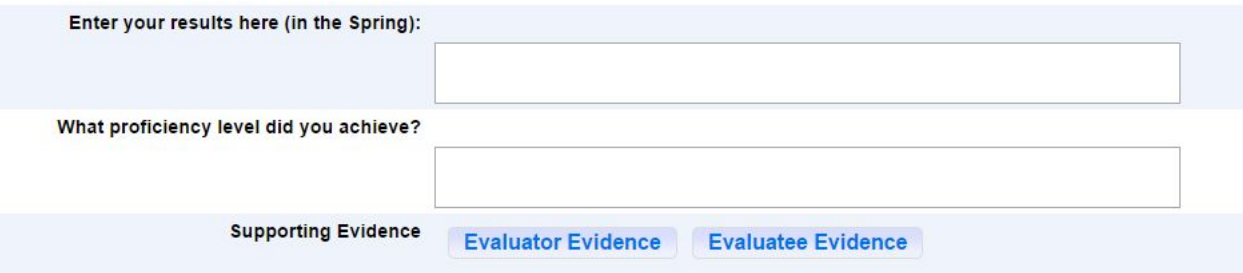

2. In Professional Growth Goals, click **Edit**. In the box below, enter your "**Results**" for BOTH Professional Growth goals. You should write a brief reflection about what you learned and how you participated in PD this year. Click **Save & Continue**.

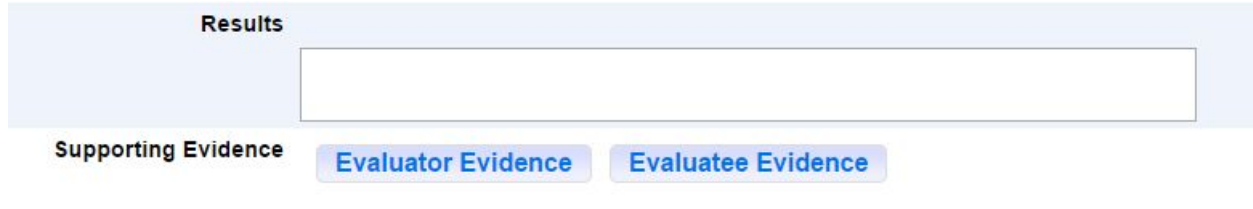

3. Make sure your **Self-Evaluation** is complete.

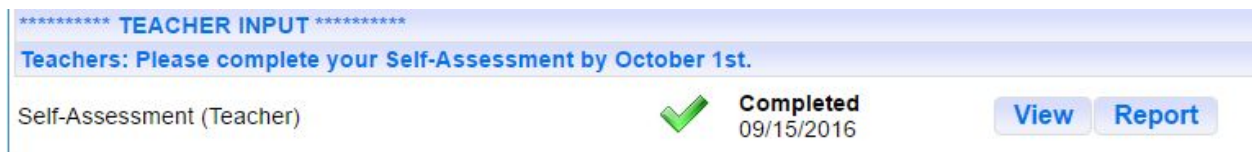

\* Create and upload a document of Significant Accomplishments & Relevant Special Training in the **Professional Responsibilities (section 4:6; 4f: Showing Professionalism)** of the **Portfolio** section.

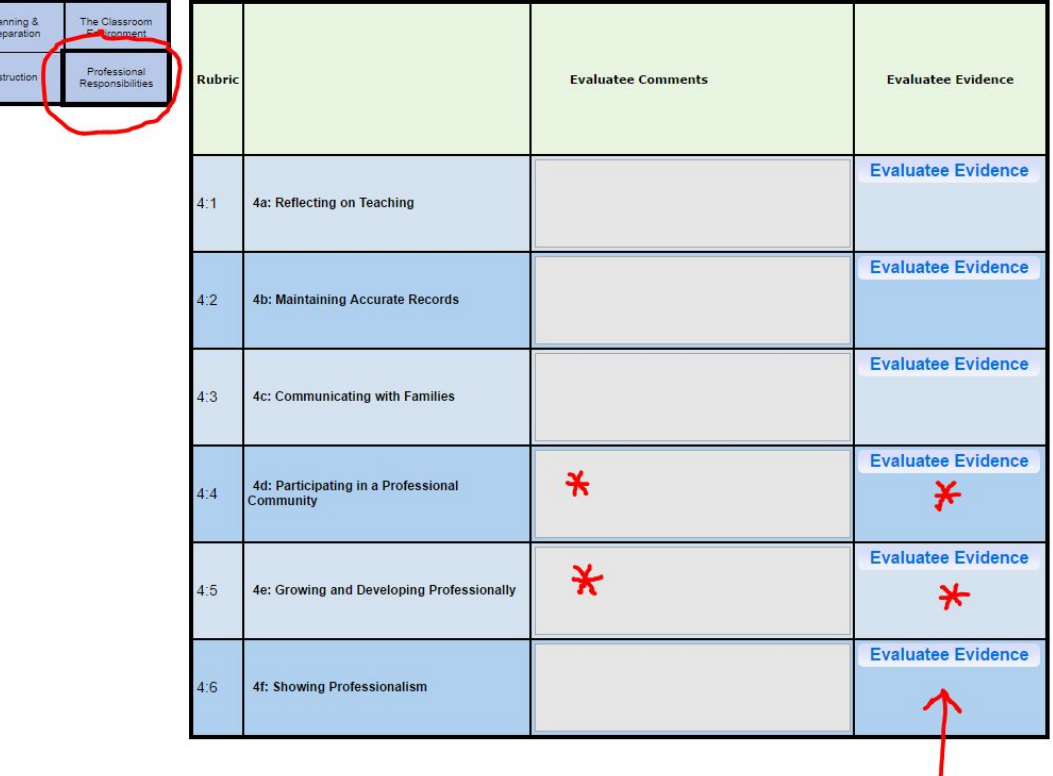

\* You may add any additional information in the starred areas (or any others).

 $rac{P}{P}$ 

\* Add anything you would like to be considered in any of the 4 domains of the **Portfolio** section.

**\*\* Once you have completed these steps, contact your principal to schedule a final evaluation meeting.**